liquide visqueux

## **A ctivité 3 : étude d'une chute non libre**

Un saut en parachute est toujours précédé d'une phase que les adeptes appellent « chute libre » : il ne s'agit pourtant pas d'une chute libre au sens de la physique, puisque la force de frottement exercée par l'air sur le sauteur est non négligeable, si bien que sa vitesse atteint rapidement une valeur seuil appelée « vitesse limite ».

Pour apprendre à identifier et évaluer les grandeurs caractéristiques d'une telle chute non libre, nous allons étudier le mouvement d'une bille métallique en chute dans un liquide visqueux.

## Expérience :

 • Une bille métallique est lâchée sans vitesse initiale dans une éprouvette remplie d'un liquide visqueux (mélange eau + glycérol). Son mouvement est filmé.

 • Avec un logiciel dédié, réaliser le pointage des positions successives du centre de la bille, dans un repère d'axe *Oy*, orienté vers le bas et dont l'origine coïncide avec la position initiale du point étudié.

**1.** Rappeler la relation permettant le calcul des valeurs de la vitesse du centre de la bille, à partir des valeurs de sa coordonnée de position *y(t)*.

**2.** Exploiter les fonctionnalités du logiciel utilisé pour créer une grandeur « v » correspondant à la vitesse de la bille (si le logiciel de pointage utilisé ne le permet pas, exporter les valeurs de *t* et *y* dans un tableur).

**3.** Représenter graphiquement l'évolution de la vitesse en fonction du temps.

**4.** Quelle serait l'allure de ce graphique si la bille était en chute libre (au sens de la physique) ?

**5.** On peut décomposer ce mouvement en deux phases : qualifier le mouvement de la bille pour chacune d'elles.

**6.** Faire un schéma des forces exercées sur la bille pour chacune de ces phases.

**7.** Exploiter le graphique obtenu pour mesurer la vitesse limite atteinte par la bille : on appelle ainsi la vitesse constante qu'elle finit par atteindre.

**8.** Lors d'une chute « non libre » on définit la constante de temps, notée τ, comme indiqué sur le graphique ci-dessous :

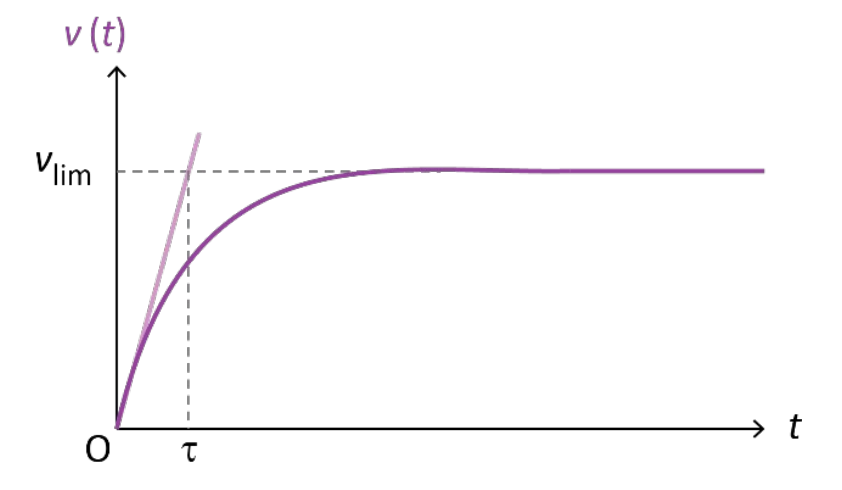

**9.** Exploiter le logiciel utilisé pour obtenir le graphique représentant *v(t)* pour mesurer la constante de temps pour le mouvement étudié.